## Stručný obsah

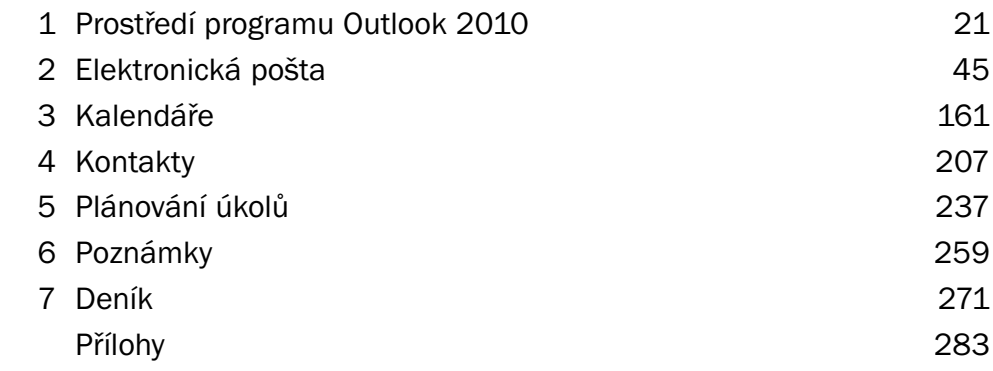

### Obsah

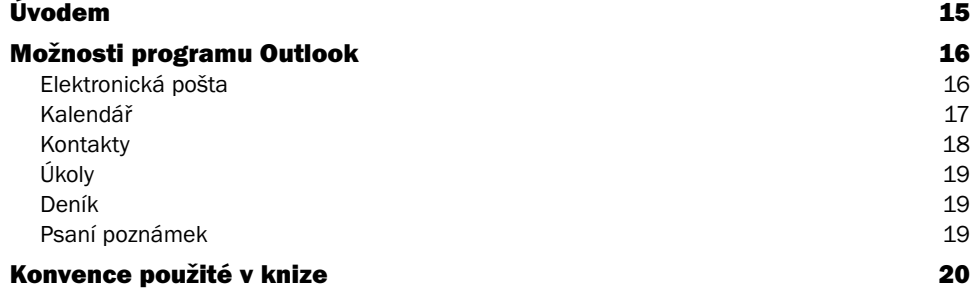

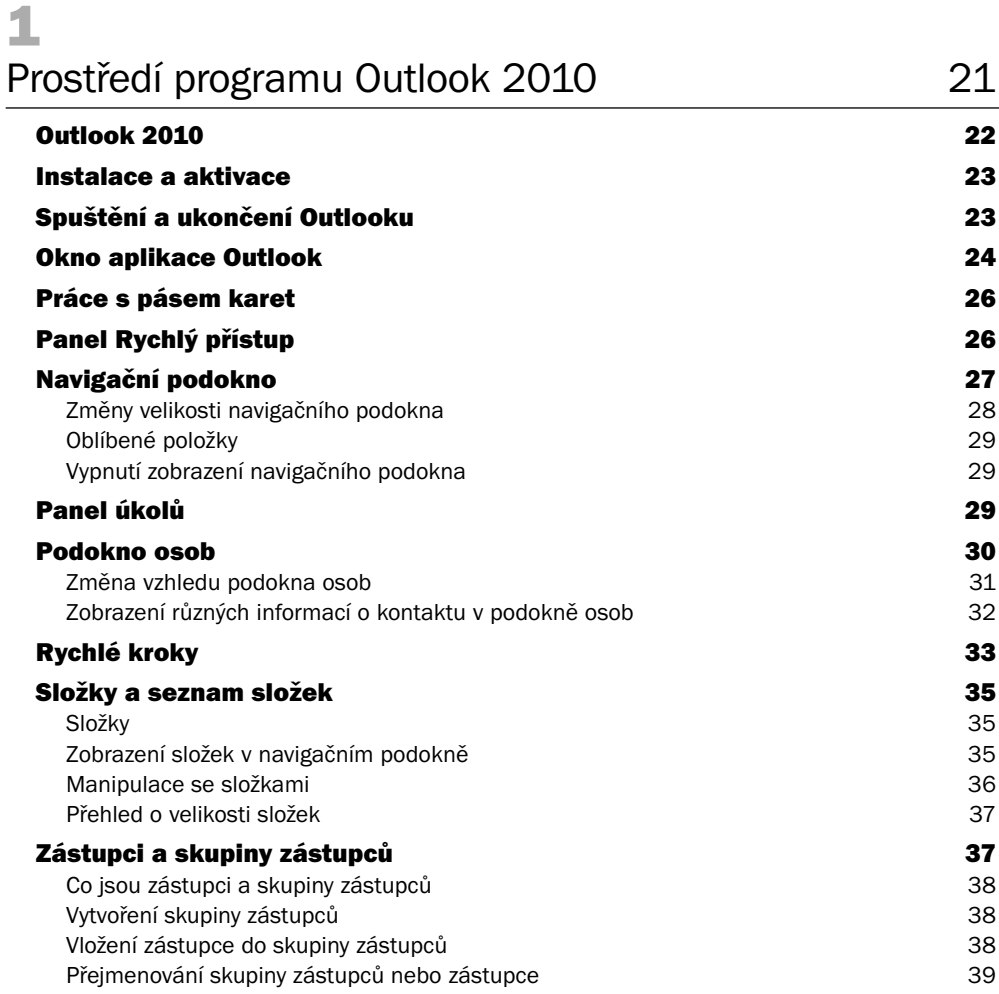

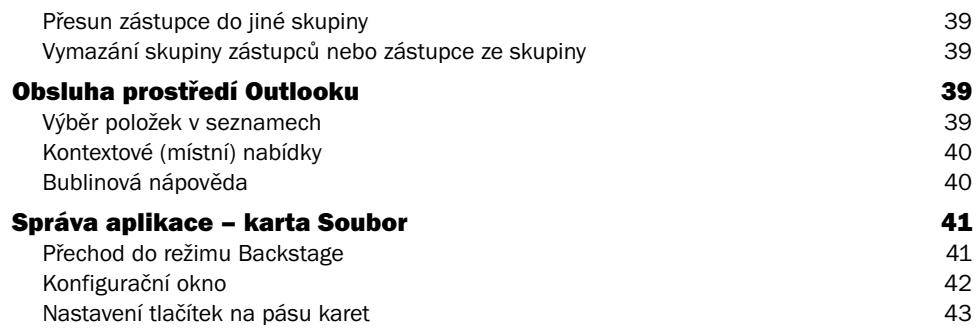

# 2<br>Ele

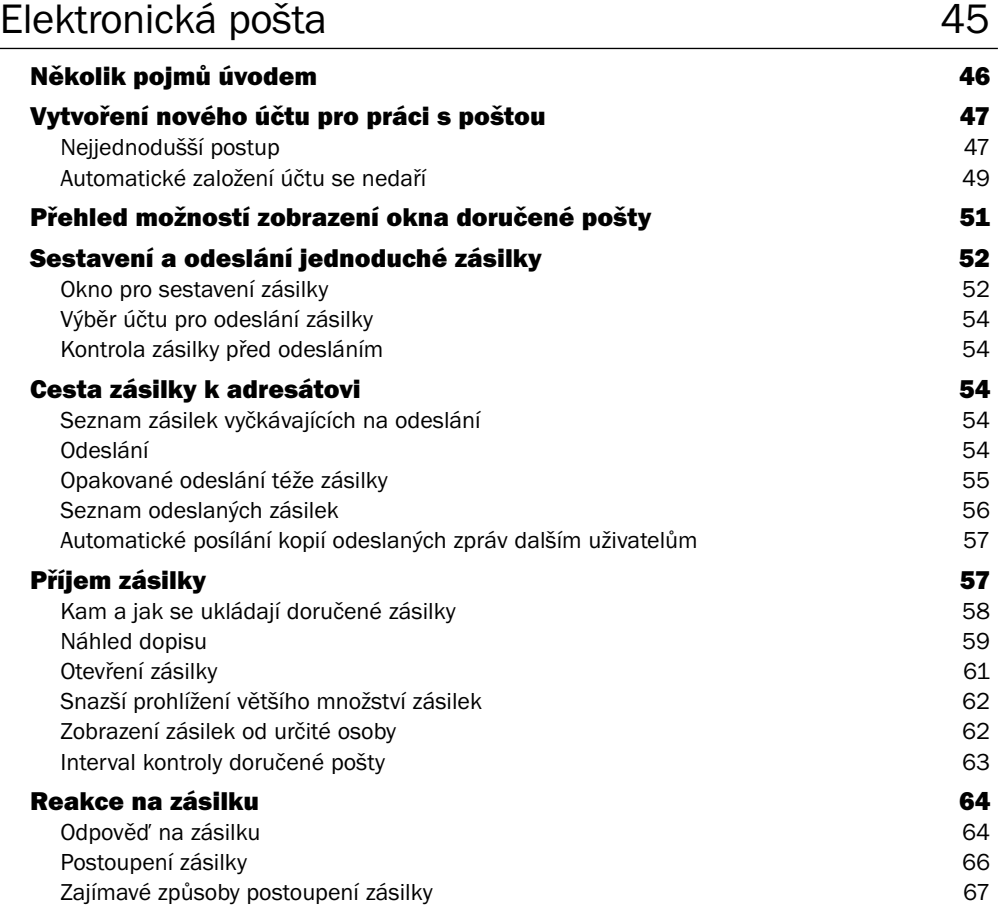

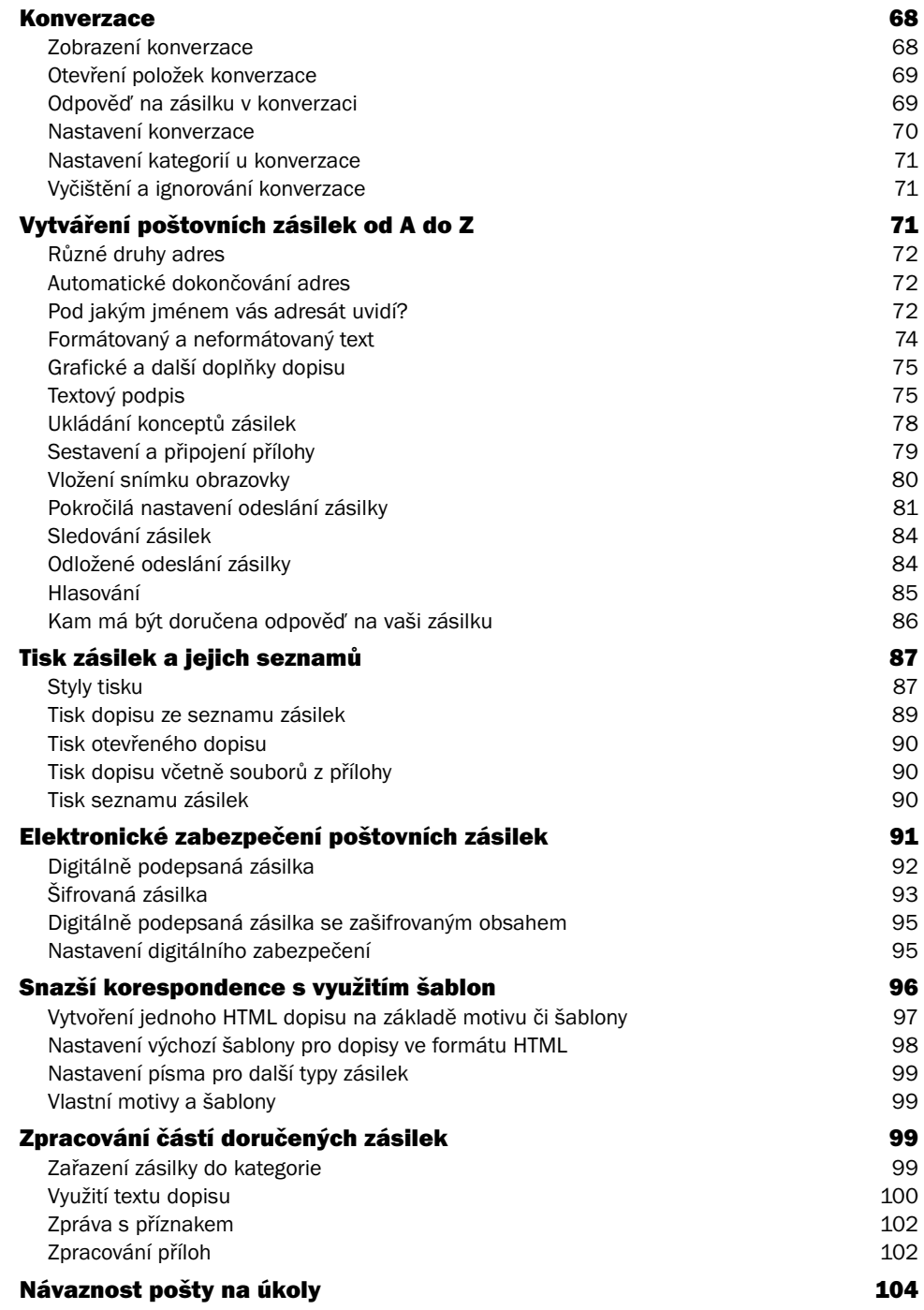

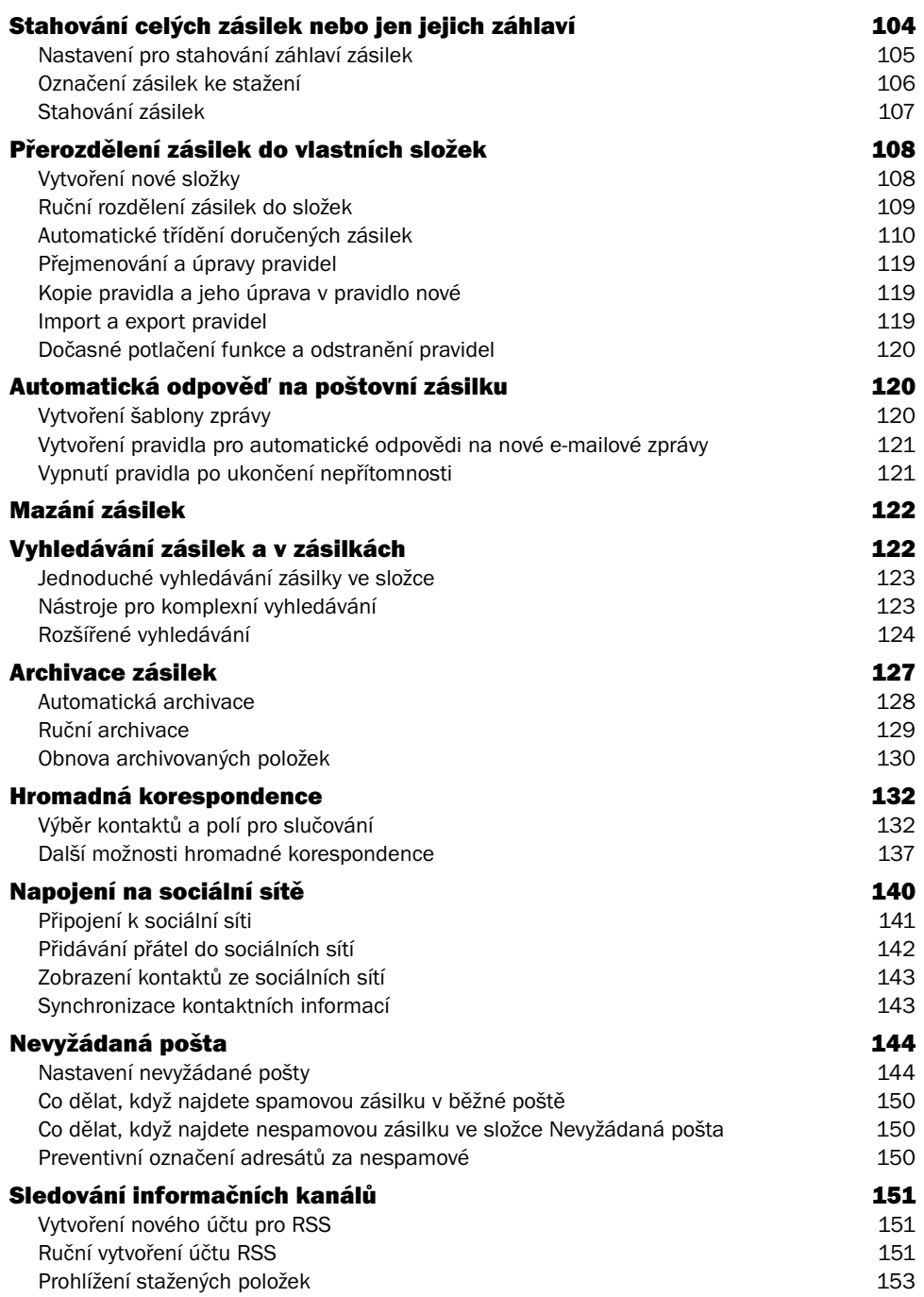

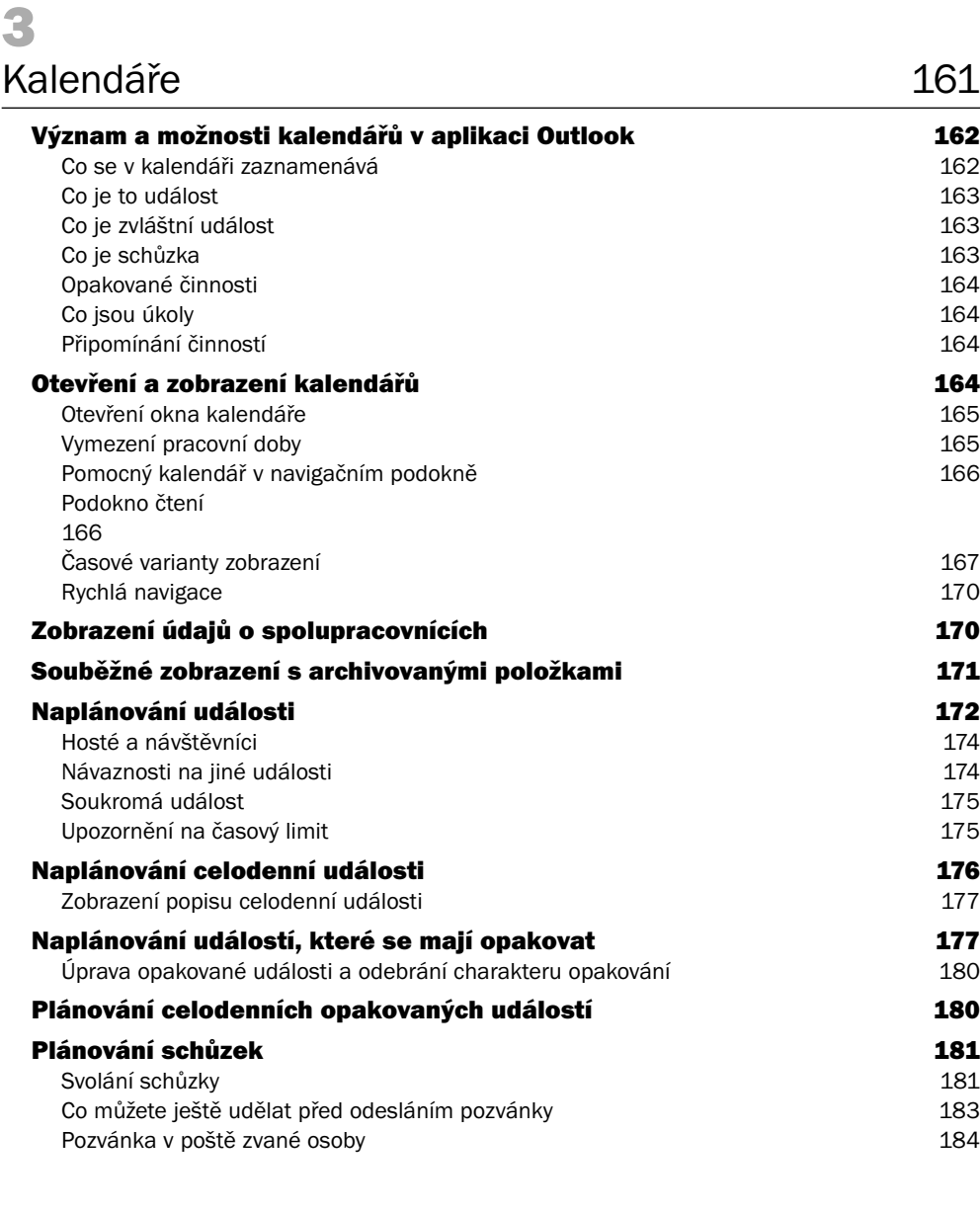

**Nastavení elektronické pošty v Outlooku 154<br>Obecná nastavení 154** Obecná nastavení 154<br>Nastavení specifická pro poštu 155

Upřesnění nastavení i v roce 156 km zástavení i 156 km zástavení i 156 km zástavení i 157 km zástavení i 157 km z<br>Centrum zabezpečení i v roce 157 km zástavení i 157 km zástavení i 157 km zástavení i 157 km zástavení i 157

Otázky a odpovědi 158

Nastavení specifická pro poštu

Centrum zabezpečení

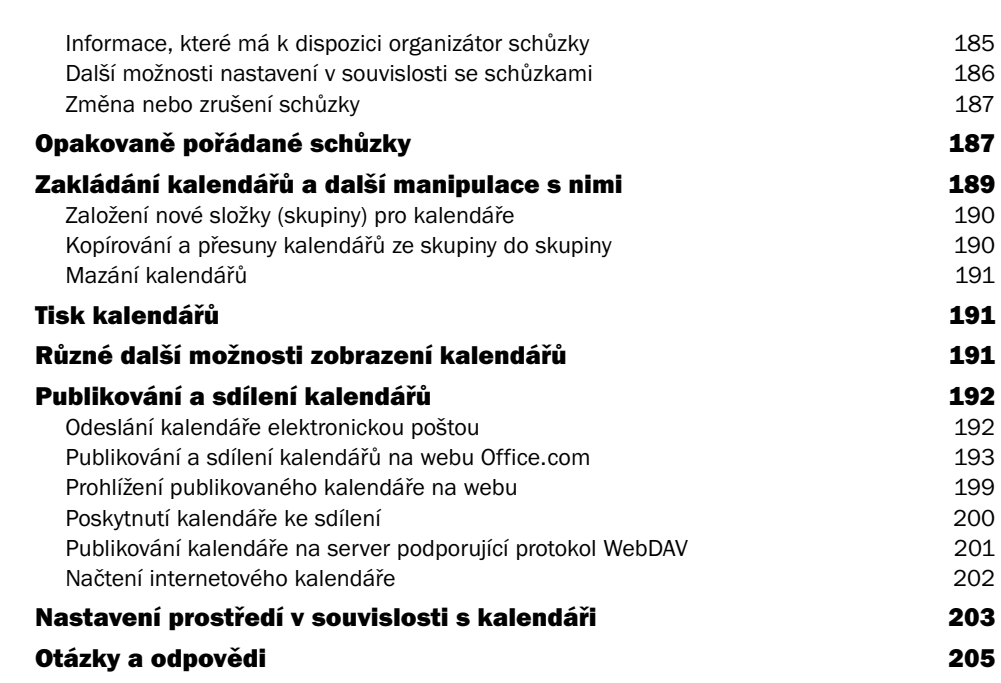

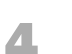

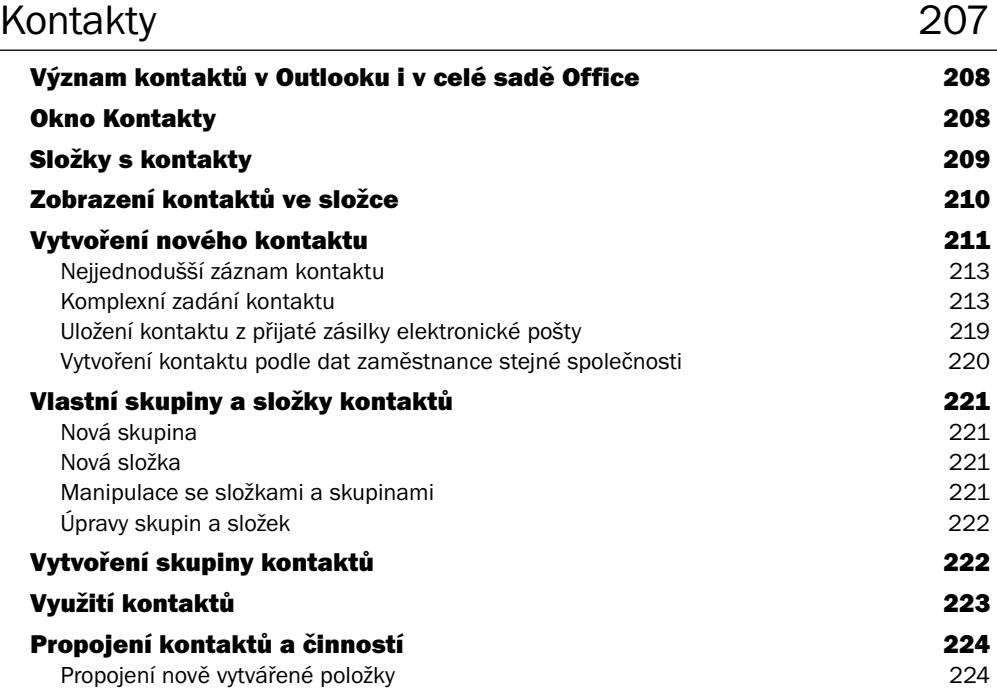

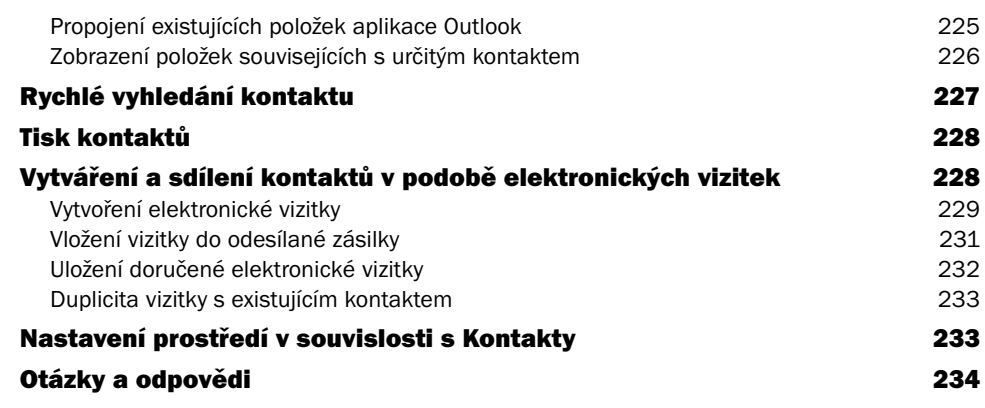

#### 5 Plánování úkolů 237

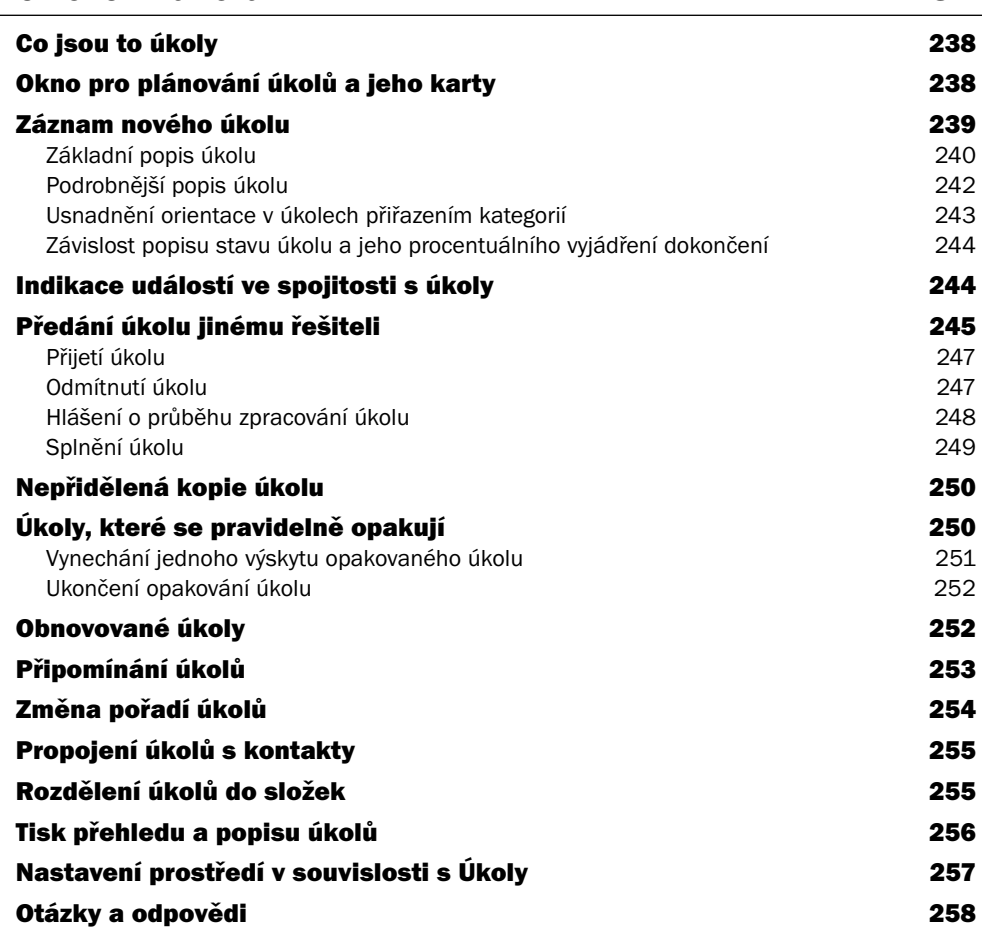

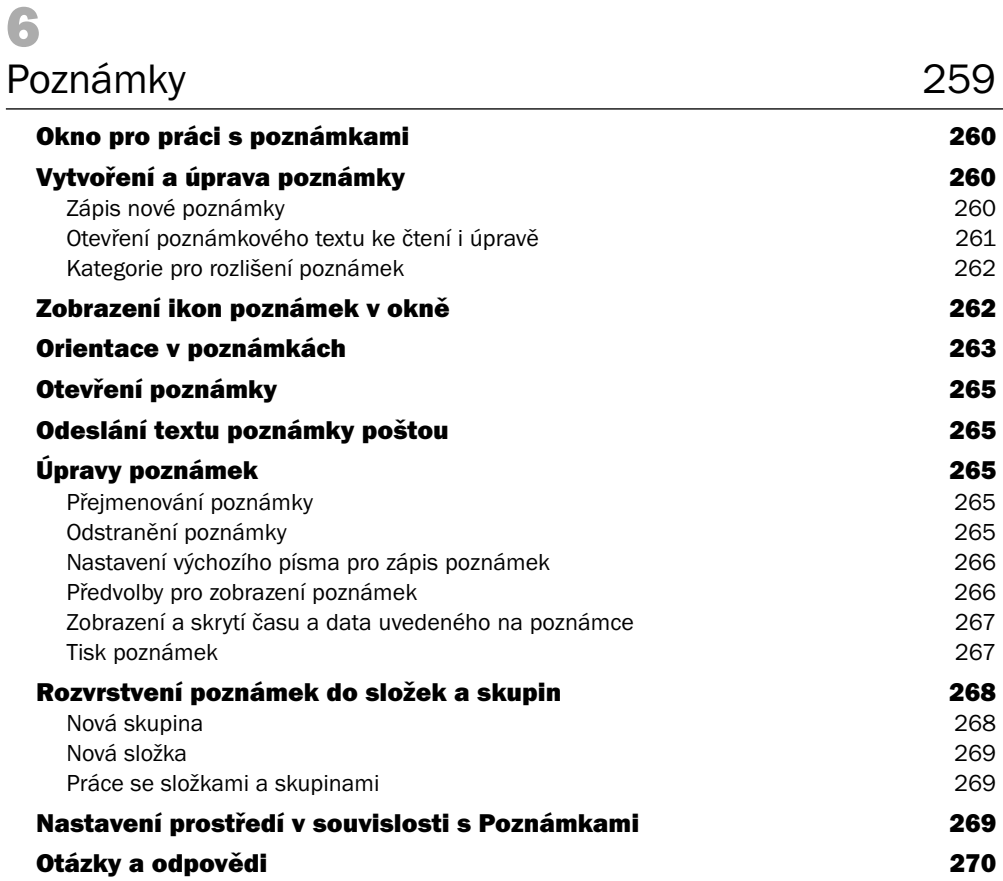

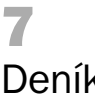

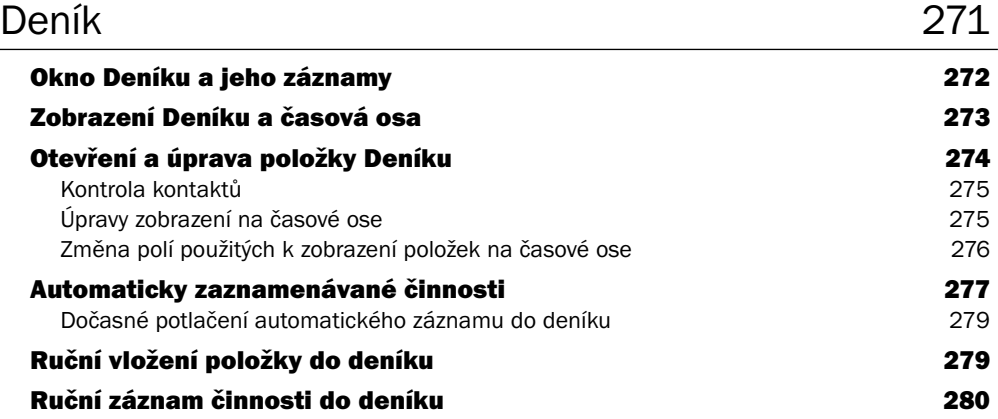

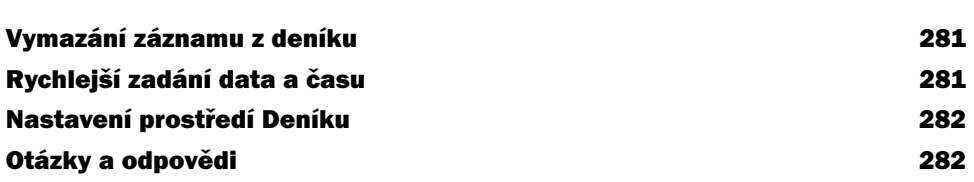

#### Přílohy 283

Obsah

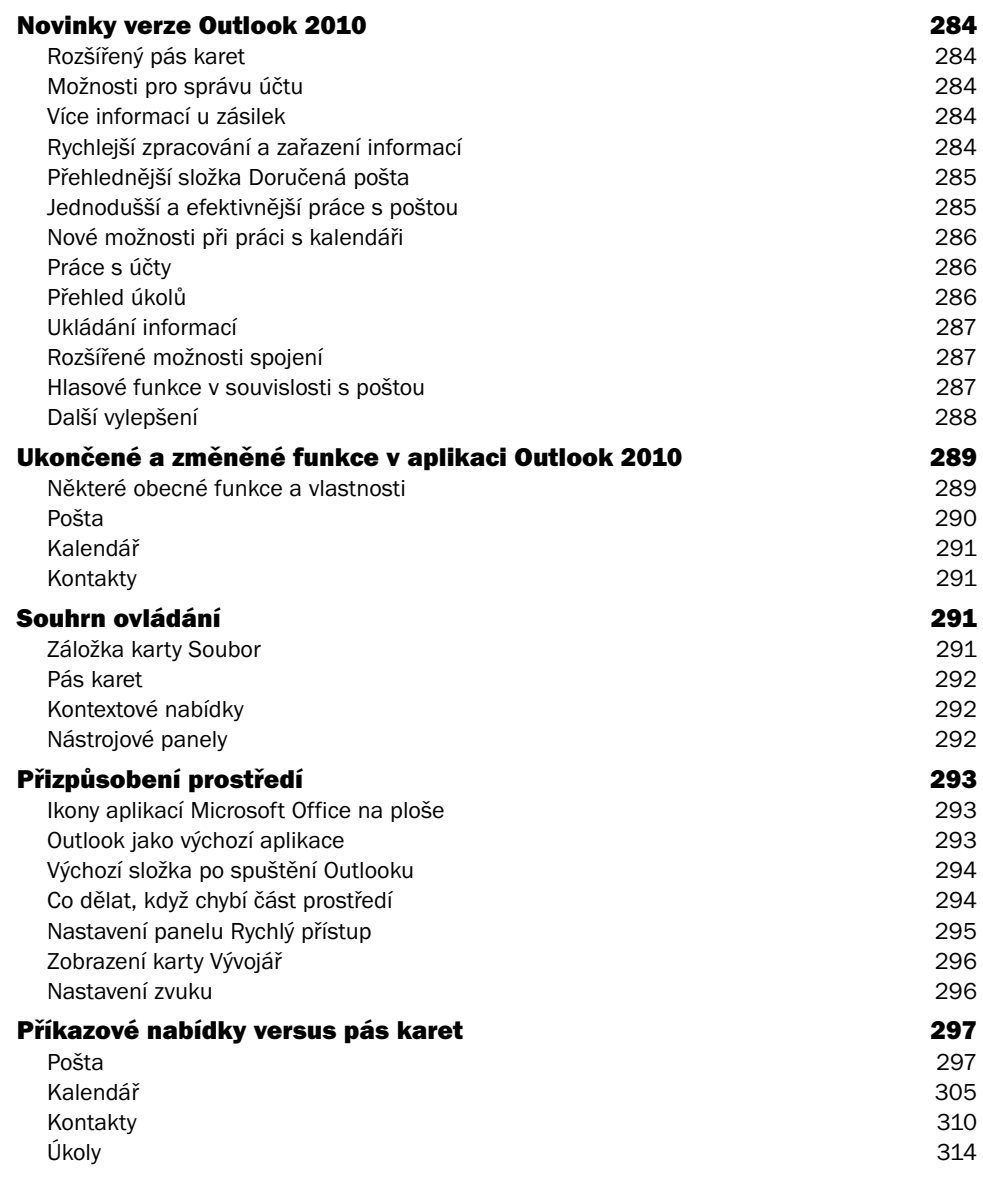

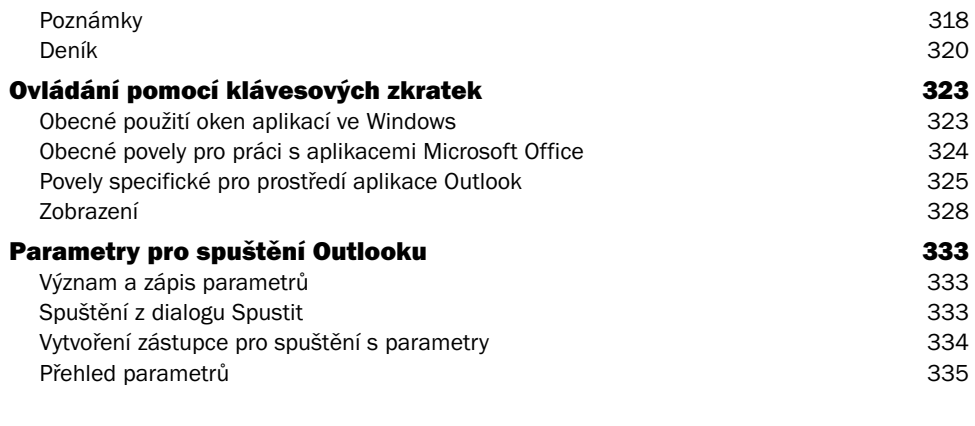

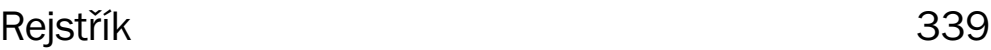

## Úvodem

Tato kniha se celá zabývá programem Outlook ve verzi 2010. Měla by být vaším rádcem při práci s tímto neocenitelným pomocníkem pro komunikaci a plánování činností v rámci podniku, ale i v soukromém životě.

Nejprve se seznámíte s prostředím Outlooku a poznáte jeho jednotlivé součásti. Prostředí je velmi variabilní a záleží jen na vás, jak si ho nastavíte a co vám bude vyhovovat v rutinní praxi práce s tímto programem.

Následuje seznámení s účty. Účty jsou důležitým prvkem při práci s programy tohoto typu, protože sdružují pod jediné jméno celou řadu předdefinovaných parametrů, které byste museli jinak opakovaně znovu a znovu zadávat. Typické je využití účtů v poštovní komunikaci, kdy vám umožňují rychle a operativně kontaktovat různé poštovní schránky a kanály pro sběr informací.

Elektronické poště jako takové je věnována další část. Vzhledem k důležitosti rychle, přesně a bezpečně komunikovat, a to v jakémkoliv odvětví činnosti bez výjimky – a také vzhledem k návaznostem na další akce v Outlooku, je této kapitole věnována poměrně velká pozornost. Probírá se zde příprava a odesílání zásilek, příjem pošty a její následné zpracování a také různé podpůrné činnosti zaměřené na usnadnění vaší práce.

Vědomosti o kontaktech a elektronické poště využijete při hromadné korespondenci popisované v následující kapitole. Ta vám dokáže velmi zrychlit a zjednodušit práci – v jediné operaci budete schopni vytvořit třeba několik set obchodních dopisů podobného obsahu (třeba nabídky, informace o nových produktech a podobně) a ty pak jedním povelem hromadně odeslat.

Při plánování činností všeho druhu je velice důležité, aby byla dodržena časová návaznost a souslednost dějů – aby se plánované činnosti nepřekrývaly nebo nebyly naplánovány na nevhodnou dobu a podobně. Vestavěný kalendář, který poznáte hned po poště, umožňuje logicky naplánovat a seřadit různé události a schůzky, a to jak běžné, tak dlouhodobé či periodicky se opakující. Důležitá je vazba na ostatní spolupracovníky, jíž je dosahováno sdílením informací.

V následující části o úkolech najdou informace zejména vedoucí pracovníci, mezi jejichž povinnosti patří úkolovat své podřízené a koordinovat jejich činnost. Při tom se budou velice hodit dříve načerpané informace o elektronické korespondenci, o plánování schůzek a událostí a další.

Rozsahem menší, ale co do důležitosti neméně podstatná je pasáž o poznámkách. Přece jen se vyplatí v důležitých záležitostech nespoléhat na vlastní paměť, ale poznamenat si potřebné údaje na papír – i když elektronický.

K tomu, abyste mohli posílat korespondenci a úkolovat či jinak zainteresovávat různé pracovníky elektronickou formou, je zapotřebí znát jejich elektronické adresy – prostě na ně mít kontakt. A prací s kontakty se zabývá další kapitola. Zde se dozvíte, že přehled kontaktů v Outlooku není jen tak obyčejný adresář, ale že si tu můžete vytvořit velmi komplexní databázi údajů o lidech i firmách.

Předposlední kapitola je věnována Deníku. Ten můžete použít k monitorování práce s poštou, se soubory a dalšími částmi vaší elektronické kanceláře. Budete vědět co a kdy jste dělali, psali, posílali poštou – vše zaznamená váš deník.

Rozsahem největší je poslední kapitola, která se zabývá nastaveními všech částí prostředí Outlooku. V ní se dozvíte, co a jak se dá nastavit, aby Outlook pracoval co nejvíce tak, jak si přejete a potřebujete. Největší důraz by ale přece jen měl být kladen na vaši opatrnost a ostražitost. Internet bohužel využívají dnes čím dál tím více i živly nekalé a ať se již produkt jejich činnosti jmenuje spam, hoax, phishing či jinak – je jen na vás, abyste se uvážlivou opatrností vyhnuli všem nástrahám. A Outlook vám v tom bude nápomocen tak, jak od něj sami budete vyžadovat.

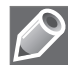

Poznámka: V této knize není samozřejmě prostor k popisu všech možností, které vám Outlook nabízí – ale to nejdůležitější zde najdete a ostatní již vyplyne samo, z každodenní praxe.

## Možnosti programu Outlook

Microsoft Outlook je klientská aplikace pro správu elektronické pošty a spolupráci, která pomáhá při uspořádání a sdílení informací na pracovní ploše a komunikaci s dalšími osobami. Informace o funkcích aplikace Outlook získáte v následujícím přehledu.

#### Elektronická pošta

Elektronická pošta vám umožní korespondovat s kýmkoliv na světě – ať již soukromou osobou nebo nějakou firmou. Podmínkou samozřejmě je, aby protistrana sama měla také napojení na Internet a instalovanou programovou podporu elektronické pošty. Pomocí elektronické pošty můžete posílat a přijímat zásilky – dopisy i soubory jako přílohy zásilek a v širším pojetí elektronickou poštu využít i jako "on-line" nástroj k navazování kontaktů u žádostí o schůzky, zadávání a sledování úkolů – to všechno, aniž byste museli vstát od počítače.

Svou vlastní schránku elektronické pošty, do které jsou vám doručovány zásilky, můžete kontaktovat odkudkoliv, tedy nejen z počítače, kde jste ji zakládali. To znamená, že uloženou poštu si můžete vybírat z kanceláře, z domova nebo třeba z internetové kavárny či hotelu během služební cesty.

Obsah složek s poštovními zásilkami můžete zpřehlednit zavedením barevného kódování položek určitého typu zásilek, přiřazením příznaků, změnou způsobu zobrazení položek a filtrací nevyžádané pošty.

Při specifikaci adresátů spolupracuje Outlook s Adresářem; jeho obsah můžete kompletně využívat, a pokud zadáváte jména adresátů ručně, ověřuje se, zda jména odpovídají položkám v adresáři.

Pro přípravu dopisů pro zásilky elektronické pošty můžete zvolit prostý neformátovaný text nebo jeden z formátů HTML či RTF. Dopisy ve formátu HTML mohou obsahovat prvky charakteristické pro plnohodnotné dokumenty – obrázky, grafiku, animace, různá písma v různých stylech zobrazení a mnoho dalšího. Do dopisů lze také vkládat hypertextové odkazy různého typu.

Dopis elektronické pošty lze podepsat jako běžný dopis "papírový". Pokud si to přejete, Outlook zajistí automatické připojení podpisu k dopisu odesílané zásilky. Můžete si připravit několik různých variant podpisu pro různé příležitosti – soukromou korespondenci, služební dopisy a podobně.

Posouzení obsahu přijatých zásilek vám při zobrazení jejich seznamů v jednotlivých složkách může usnadnit automatický náhled, umožňující zhlédnout několik řádků zprávy, prozatím bez jejího otevření.

Pokud přijatá zásilka obsahuje přílohu, můžete připojené soubory snadno a rychle otevírat, prohlížet a ukládat na disk, aniž byste museli nejprve otevřít celou zásilku.

Zásilky lze označovat příznaky zajišťujícími připomenutí nutnosti dalšího zpracování a jeho způsobu.

Rozepsané zásilky můžete uložit do složky Koncepty a podle potřeby je pak kdykoliv dokončit – třeba až druhý den.

Hledáte-li neznámou adresu pro odeslání zásilky elektronickou poštou, můžete ve spolupráci s Adresářem vyhledávat jména ve veřejných adresářích sítě Internet. Ty jsou dostupné například na serverech Yahoo! People Search nebo Bigfoot.

Pokud jej máte k dispozici, můžete obsah zásilek zajistit digitálním podpisem. Ten zajistí, aby zásilka nemohla být změněna jiným uživatelem. Zašifrování zásilky zabezpečí, že dopis a přílohy přečtou pouze vámi určení příjemci.

Abyste zajistili automatické zpracování přijatých zásilek, můžete vytvářet celé sady pravidel – třeba pro automatický přesun zásilek od určitých odesílatelů do konkrétní složky, odstranění nebo zvýraznění vybraných příchozích a odesílaných zásilek, jejich postoupení dalším adresátům a třeba i označení příznakem.

Pro snazší přípravu odesílaných dopisů lze využívat předem připravené i vlastní šablony; ty umožňují i vkládání obrázků a nastavení barevného pozadí ("papíru").

Outlook umožňuje sledovat potvrzení příjmu zásilky adresátem systémem doručenek odpovídajících standardům sítě Internet.

#### Kalendář

Kalendář umožňuje především plánování událostí a schůzek s jinými uživateli.

Kalendář lze zobrazit po dnech, týdnech, pracovních dnech nebo po měsících; možná je i volba zobrazení podle vlastního časového období. Na cestách dále do zahraničí je k dispozici snadná změna časového pásma při současném zobrazení časového pásma původního. Do kalendáře lze podle potřeby přidávat záznamy o národních i mezinárodních svátcích. Pro usnadnění práce si můžete vyžádat seznam naposledy otevřených kalendářů.

Kalendář umožňuje na základě svých záznamů porovnávat vyžadovaný čas účastníků pozvaných na schůzky s časem, kdy jsou tito účastníci volní a kdy zaneprázdnění. Tak lze rychle a optimálně stanovit dobu, kdy budou všichni k dispozici. Údaje o zaneprázdnění potenciálních účastníků jsou viditelné přímo v kalendáři a jsou barevně odlišeny pro lepší čitelnost. To, že ostatní v kalendáři vidí, kdy jste zaneprázdněni, nezávazně zaneprázdněni nebo mimo kancelář, jim naopak usnadní plánování schůzek s vámi.

Ve vašem kalendáři se operativně zobrazují záznamy žádostí o schůzku s vámi. Pokud vás to zajímá, tak si můžete zobrazit seznam všech účastníků schůzky, na kterou jste byli pozváni. V případě, že na sebe plánované akce časově přímo navazují, kalendář vás upozorní na možný časový konflikt. Můžete si dokonce nechat zobrazit kalendáře jiných uživatelů – pokud vám to tito uživatelé explicitně povolili. Vy sami samozřejmě můžete řídit přístup jiných uživatelů k podrobnostem vlastních soukromých událostí.

Pokud se schůzka opakuje v pravidelných intervalech (třeba závěrečná měsíční porada všech členů nějakého oddělení), stačí ji naplánovat jen jednou a nastavit vhodný faktor pro opakování. V kalendáři je možné plánovat i několikadenní události – i události soukromého rázu (třeba narozeniny, výročí…).

Kalendář umožní současný tisk denního a týdenního kalendáře spolu se seznamem úkolů; tím získáte běžný plánovací kalendář na papíře. Kalendáře je také možné uložit do souboru ve formátu HTML a v této podobě je publikovat na webu nebo je poslat dalším uživatelům.

Orientaci v kalendáři vám mohou usnadnit komentáře obsahující úplný předmět a podrobnosti konkrétní události. Ty se zobrazí v "bublině" při nastavení kurzoru myši na položku události.

#### Kontakty

Pod označením **kontakty** se skrývají záznamy adresářového typu, popisující nějakého člověka či firmu; především co se týče údajů o spojení, ale i jiných. Lze je řadit pod vámi zvolenými názvy a usnadnit jejich vyhledání.

Údaje ze složky kontaktů lze přímo využívat při adresování zásilek elektronické pošty, pozvánek na schůzky i specifikaci úkolů. Adresy z kontaktů je možné s výhodou použít při hromadné korespondenci. Kontakty lze označit příznaky pro další zpracování. V souvislosti s nimi můžete sledovat zprávy elektronické pošty, úkoly, události, záznamy v deníku i související dokumenty. Můžete si třeba u kontaktu zobrazit všechny související aktuální události a úkoly. Z libovolné související položky lze kontakt bezprostředně otevřít.

Kontakty z programu Outlook jsou v přímé návaznosti na kontakty **Adresáře**, standardní aplikace Windows. Součástí každého kontaktu může být adresa stránky WWW, která by měla umožnit rychlé načtení příslušné webové stránky.

Přehled kontaktů je možné vytisknout v kompaktním formátu, který vypadá jako soubor adresních karet. Pro tisk lze nastavit také formát malé či středně velké brožury, kterou lze vložit do běžného diáře.

Kontakty lze podle jednotlivých polí záznamů řadit, seskupovat a filtrovat. Je také možné je importovat do jiných programů a využít potřebné části tam.

Na základě uložených čísel je možné přímo z Outlooku telefonovat. Často volaná čísla můžete uložit do "telefonní paměti", abyste k nim měli příště rychlý přístup. Naposledy volaná čísla je možné nechat automaticky opakovaně vytočit.

Outlook sám hlídá v údajích o kontaktech duplicitu. Pokud taková situace nastane, Outlook vám to oznámí a nabídne možnost automatického sloučení nových informací s existujícím záznamem. Při vkládání nových kontaktů pro zaměstnance alespoň jednou již podchycené společnosti lze využít možnost překopírování společných údajů (o společnosti jako takové), abyste je nemuseli vypisovat pokaždé znovu.

## Úkoly

Tato část programu Outlook je zaměřena na vytvoření, správu a uspořádání seznamů osobních a pracovních úkolů.

Zadáváte-li sami někomu úkol, pošlete mu zadání jako vybranému kontaktu elektronickou poštou. Kontakt na základě doručené zásilky může úkol přijmout, odmítnout nebo přidělit (postoupit) jiné osobě. Po přijetí úkolu se prostřednictvím elektronické pošty udržují záznamy o průběhu plnění a aktuálním stavu.

Úkoly si můžete prohlédnout v jejich seznamu. Pořadí jejich položek určuje prioritu každého úkolu; pořadí lze měnit změnou umístění položky. Seznam úkolů se promítá do **Kalendáře**; tam můžete rychle vyhledat úkoly, které mají být splněny určitý den, a rozvrhnout čas, který má být vyhrazen pro práci na jednotlivých úkolech.

Úkoly je možné specifikovat jako jednorázové nebo ty, které se v určitých intervalech opakují. O stavu rozpracovanosti úkolů mohou být ti, jichž se úkoly týkají, informováni prostřednictvím elektronické pošty. Průběh plnění úkolu se udává v procentech (100 % znamená, že úkol byl splněn).

Úkoly lze vytvářet i v jiných programech Microsoft Office a sledovat je pak všechny společně v Outlooku.

#### Deník

V průběhu pracovního dne váš počítač zpracovává vaše nejrůznější požadavky – odesílá a přijímá poštu, pracuje se soubory a podobně. Záznamy o tom všem se mohou ukládat do tak zvaného Deníku. Pak krásně uvidíte, co, kdy a jak dlouho jste dělali a můžete z toho vyvodit patřičné závěry.

Do deníku lze záznamy také vkládat ručně a při tom využívat ke sledování času tzv. časovač – můžete si například zaznamenat obsah telefonního hovoru a při tom automaticky změřit i jeho délku.

#### Psaní poznámek

Přehled poznámek je zaměřen na připomínání všeho možného – od nevyřešených otázek, přes zaznamenávání vašich nápadů, pokynů a dalších záležitostí, na které si jen vzpomenete.

Poznámky se zobrazují jako ikony v okně – ty si pak podle potřeby "rozbalíte" a přečtete. Poznámky lze pro názornost odlišit několika způsoby podbarvení podle typu uložené informace. Lze v nich snadno vyhledávat; proces si můžete ulehčit třeba zavedením kategorií.

## Konvence použité v knize

V celé příručce je použito toto grafické odlišení:

**Tučné písmo** Položky uživatelského rozhraní a důležité výrazy. *Kurzivové písmo* Webové, místní a e-mailové adresy.

#### Speciální symboly:

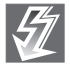

Důležité informace a upozornění na možná úskalí, která by neměla ujít vaší pozornosti.

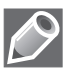

Doplňující, rozšiřující informace a poznámky.

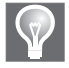

Postupy, klávesové zkratky nebo funkce, díky kterým bude vaše práce bohatší a rychlejší.